## **Oracle Utilities Meter Data Management**

Quick Install Guide Release 2.2.0 Service Pack 1 E80248-02

April 2017 (Updated July 2017)

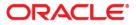

Oracle Utilities Meter Data Management Quick Install Guide

Copyright © 2000, 2017 Oracle and/or its affiliates. All rights reserved.

This software and related documentation are provided under a license agreement containing restrictions on use and disclosure and are protected by intellectual property laws. Except as expressly permitted in your license agreement or allowed by law, you may not use, copy, reproduce, translate, broadcast, modify, license, transmit, distribute, exhibit, perform, publish, or display any part, in any form, or by any means. Reverse engineering, disassembly, or decompilation of this software, unless required by law for interoperability, is prohibited.

The information contained herein is subject to change without notice and is not warranted to be error-free. If you find any errors, please report them to us in writing.

If this is software or related documentation that is delivered to the U.S. Government or anyone licensing it on behalf of the U.S. Government, then the following notice is applicable:

U.S. GOVERNMENT END USERS: Oracle programs, including any operating system, integrated software, any programs installed on the hardware, and/or documentation, delivered to U.S. Government end users are "commercial computer software" pursuant to the applicable Federal Acquisition Regulation and agency-specific supplemental regulations. As such, use, duplication, disclosure, modification, and adaptation of the programs, including any operating system, integrated software, any programs installed on the hardware, and/ or documentation, shall be subject to license terms and license restrictions applicable to the programs. No other rights are granted to the U.S. Government.

This software or hardware is developed for general use in a variety of information management applications. It is not developed or intended for use in any inherently dangerous applications, including applications that may create a risk of personal injury. If you use this software or hardware in dangerous applications, then you shall be responsible to take all appropriate fail-safe, backup, redundancy, and other measures to ensure its safe use. Oracle Corporation and its affiliates disclaim any liability for any damages caused by use of this software or hardware in dangerous applications.

Oracle and Java are registered trademarks of Oracle and/or its affiliates. Other names may be trademarks of their respective owners.

Intel and Intel Xeon are trademarks or registered trademarks of Intel Corporation. All SPARC trademarks are used under license and are trademarks or registered trademarks of SPARC International, Inc. AMD, Opteron, the AMD logo, and the AMD Opteron logo are trademarks or registered trademarks of Advanced Micro Devices. UNIX is a registered trademark of The Open Group.

This software or hardware and documentation may provide access to or information about content, products, and services from third parties. Oracle Corporation and its affiliates are not responsible for and expressly disclaim all warranties of any kind with respect to third-party content, products, and services unless otherwise set forth in an applicable agreement between you and Oracle. Oracle Corporation and its affiliates will not be responsible for any loss, costs, or damages incurred due to your access to or use of third-party content, products, or services, except as set forth in an applicable agreement between you and Oracle.

# Contents

| reface                   | . i     |
|--------------------------|---------|
| Related Documents        |         |
| Updates to Documentation |         |
| Conventions              |         |
| Acronyms                 |         |
| Additional Resources     | <br>111 |

## Chapter 1

| Introduct | tion                                                  | 1-1 |
|-----------|-------------------------------------------------------|-----|
| Ir        | nstallation Overview                                  | 1-1 |
| Ir        | nstallation Components                                | 1-3 |
| Ir        | nstallation Types                                     | 1-3 |
|           | Initial Installation                                  | 1-3 |
|           | Demo Installation                                     | 1-4 |
|           | Upgrade Installation                                  | 1-4 |
|           | Recommendations for Creating a Production Environment | 1-5 |
| Ν         | Iedia Pack Components                                 | 1-5 |
|           | Documentation Packages                                | 1-5 |
|           | Installation Packages                                 | 1-5 |

## Chapter 2

| Supported Platforms and Hardware Requirements | 2-1 |
|-----------------------------------------------|-----|
| Operating Systems and Application Servers     |     |
| Hardware and Web Browser Requirements         |     |
| Application Server Memory Requirements        |     |
| Support for Software Patches and Upgrades     |     |

## Chapter 3

| Planning the Installation                                   | 3-1   |
|-------------------------------------------------------------|-------|
| Before You Install                                          | . 3-1 |
| Prerequisite Oracle Utilities Application Framework Patches | . 3-1 |
| Embedded vs Native/Clustered Installation                   | . 3-1 |
| Application Server Clustering                               | . 3-2 |
| Native Mode in WebLogic                                     |       |
| Directory Names                                             |       |
| Prerequisite Software List                                  | . 3-2 |
| Prerequisite Software for Database Server                   | . 3-2 |
| Prerequisite Software for Application Server                | . 3-3 |
| Web Browser Requirements                                    |       |
| Installing Prerequisite Software                            | . 3-3 |

| Readiness Checklist |
|---------------------|
|---------------------|

| Installing Oracle Utilities Meter Data Management - Initial Installation | 4-1 |
|--------------------------------------------------------------------------|-----|
| Before You Install                                                       |     |
| Initial Installation Procedure                                           | 4-1 |
| Database Component Installation                                          | 4-1 |
| Application Components Installation                                      | 4-1 |

### Chapter 5

| Installing Oracle Utilities Meter Data Management - Demo Installation | 5-1 |
|-----------------------------------------------------------------------|-----|
| Before You Install                                                    | 5-1 |
| Demo Installation Procedure                                           | 5-1 |
| Database Component Installation                                       | 5-1 |
| Application Components Installation                                   |     |

## Chapter 6

| Upgrading Oracle Utilities Meter Data Management | . 6-1 |
|--------------------------------------------------|-------|
| Before You Upgrade                               |       |
| Upgrade Procedure                                |       |
| Database Component Upgrade                       |       |
| Application Components Upgrade                   |       |

## Appendix A

| dditional Information for Installing Other Oracle Software  | A-1 |
|-------------------------------------------------------------|-----|
| Oracle WebLogic                                             | A-1 |
| Install the Oracle WebLogic License                         | A-1 |
| Installation Considerations (suggested H2 heading)          | 1-1 |
| Prerequisite Oracle Utilities Application Framework Patches | 1-1 |
| Embedded vs Native/Clustered Installation                   | 1-1 |
| Application Server Clustering                               | 1-1 |
| Native Mode in WebLogic                                     | 1-2 |
| Directory Names                                             | 1-2 |
| Prerequisite Software List                                  | 1-2 |
| Prerequisite Software for Database Server                   |     |
| Prerequisite Software for Application Server                | 1-2 |
| Web Browser Requirements                                    | 1-3 |
| Installation Considerations (suggested H2 heading)          | 1-1 |
| Prerequisite Oracle Utilities Application Framework Patches | 1-1 |
| Embedded vs Native/Clustered Installation                   | 1-1 |
| Application Server Clustering                               | 1-1 |
| Native Mode in WebLogic                                     | 1-2 |
| Directory Names                                             | 1-2 |

## Preface

This guide provides an overview of installing Oracle Utilities Meter Data Management and is intended for anyone interested in the installation process. This section includes:

- Related Documents
- Updates to Documentation
- Acronyms
- Additional Resources

To complete installation you should have:

- Administrative privileges on the host where you are installing the software.
- Experience installing and configuring application servers and other software.

### **Related Documents**

The following documentation is included with this release.

#### Installation, Configuration, and Release Notes

- Oracle Utilities Meter Data Management Release Notes
- Oracle Utilities Meter Data Management Quick Install Guide
- Oracle Utilities Meter Data Management Installation Guide
- Oracle Utilities Meter Data Management Database Administrator Guide
- Oracle Utilities Meter Data Management Licensing Information User Manual

#### **User Guides**

- Oracle Utilities Meter Data Management Business User Guide
- Oracle Utilities Meter Data Management Administrative User Guide

#### **Supplemental Documents**

Oracle Utilities Meter Data Management Security Guide

Oracle Utilities Meter Data Management Server Administration Guide

## **Updates to Documentation**

٠

Additional and updated information about the product is available from the **Knowledge Base** section of **My Oracle Support** (http://support.oracle.com). Please refer to **My Oracle Support** for more information. Documentation updates are also posted on the Oracle Technology Network documentation page as they become available (http://docs.oracle.com/cd/E72219\_01/documentation.html).

## Conventions

| Convention | Meaning                                                                                                    |
|------------|----------------------------------------------------------------------------------------------------|
| boldface   | Boldface type indicates graphical user interface elements associated with an action, or terms defined in text or the glossary.         |
| italic     | Italic type indicates book titles, emphasis, or placeholder variables for which you supply particular values.                          |
| monospace  | Monospace type indicates commands within a paragraph, URLs, code in examples, text that appears on the screen, or text that you enter. |

The following text conventions are used in this document:

## Acronyms

The following acronyms and terms are used in this document:

| Acronym | Definition                               |
|---------|------------------------------------------|
| ADF     | Oracle Application Development Framework |
| EAR     | Enterprise Archive                       |
| EJB     | Enterprise JavaBeans                     |
| HTML    | HyperText Markup Language                |
| JAR     | Java Archive                             |
| JDBC    | Java database connectivity               |
| JMX     | Java Management Extensions               |
| JNDI    | Java Naming and Directory Interface      |
| JSP     | JavaServer Pages                         |
| JVM     | Java Virtual Machine.                    |
| MPL     | Multi Purpose Listener                   |
| OUAF    | Oracle Utilities Application Framework   |
| OAM     | Oracle Access Manager                    |
| OIM     | Oracle Identity Management               |

| Acronym        | Definition                                                                   |
|----------------|------------------------------------------------------------------------------|
| ONS            | Oracle Notification Service                                                  |
| Oracle RAC FCF | Oracle Real Application Clusters Fast Connection Failover                    |
| RMI            | Remote Method Invocation                                                     |
| SOAP           | Simple Object Access Protocol                                                |
| SOA            | Service-oriented architecture                                                |
| SPLEBASE       | The location where the application will be installed.                        |
| SPLOUTPUT      | This location is used for storing batch log files and output from batch jobs |
| WAR            | Web application Archive                                                      |
| WLS            | WebLogic                                                                     |
| XAIApp         | XML Application Integration                                                  |

## **Additional Resources**

For more information and support, visit the Oracle Support Web site at: http://www.oracle.com/support/index.html

# Introduction

This chapter provides an overview of the Oracle Utilities Meter Data Management product and installation process. It contains the following sections:

- Installation Overview
- Installation Components
- Installation Types
- Media Pack Components

## Installation Overview

This section provides a high-level overview of the installation steps for Oracle Utilities Meter Data Management (MDM) and selected additional software. For more information, refer to the *Oracle Utilities Meter Data Management Installation Guide*.

Installing Oracle Utilities Meter Data Management involves the following steps:

- 1. Review the different tiers of the application architecture as described in the Application Architecture section of the installation guide.
- 2. Understand the hardware requirements for installing the application and the supported platforms as described in the Supported Platforms and Hardware Requirements section of the installation guide.
- 3. Plan your installation as described in the Planning the Installation section of the installation guide.
- 4. Install all required third-party software as described in the Installing Prerequisite Software section of the installation guide.
- 5. Install the database as described in the Oracle Utilities Meter Data Management Database Administrator's Guide.
- 6. Install the framework for the application.
- 7. Install the Oracle Utilities Service and Measurement Data Foundation for the application.
- 8. Install Oracle Utilities Meter Data Management.
- 9. Complete post installation tasks as described in the Additional Tasks section of the installation guide.

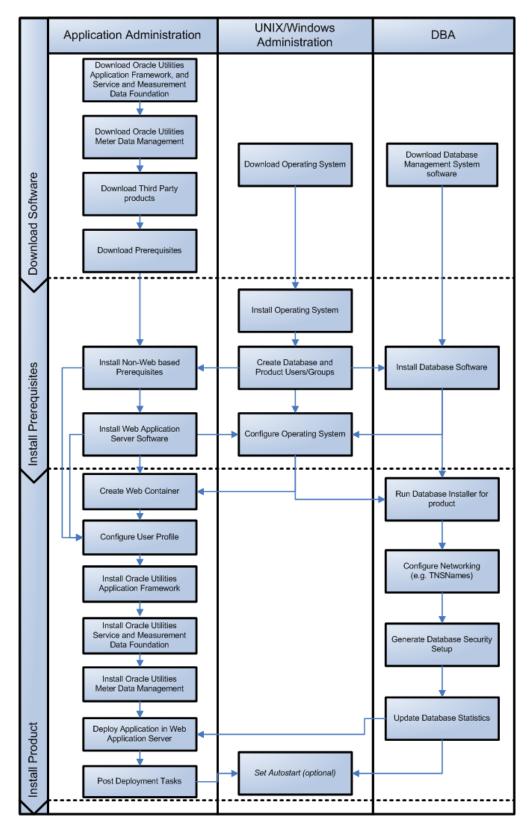

The following diagram provides an overview of the steps that need to be taken to install and configure Oracle Utilities Meter Data Management:

Refer to My Oracle Support for up-to-date additional information on Oracle Utilities Meter Data Management installation.

## **Installation Components**

The Oracle Utilities Meter Data Management product installation consists of the following components:

- Database Components
  - Oracle Utilities Application Framework database
  - Oracle Utilities Service and Measurement Data Foundation database
  - Oracle Utilities Meter Data Management database
- Application Components
  - Oracle Utilities Application Framework application
  - Oracle Utilities Service and Measurement Data Foundation application
  - Oracle Utilities Meter Data Management application

For a successful installation, you must install ALL of the above components.

## Installation Types

The first step in the installation procedure is to determine the installation type that meets your business requirements. The following are the possible installation types:

- Initial Installation A base installation, typically used for a production environment
- Demo Installation A base installation with pre-populated demo data, typically used for demonstration or training purposes
- Upgrade Installation An upgrade installation from version 2.1.0.3.0 and 2.2.0.0.0 to version 2.2.0.1.0.

The following sections describe these installation types in detail.

### **Initial Installation**

This installation type is applicable when installing Oracle Utilities Meter Data Management for the first time or from scratch. For an initial install, you must install all of the following components:

• Database components

Refer to the "Initial Install" section of the Oracle Utilities Meter Data Management *Database Administrator Guide* for more information.

- Application components
  - Oracle Utilities Application Framework application
  - Oracle Utilities Application Framework Single Fix Pre-Requisite Rollup for Oracle Utilities Service and Measurement Data Foundation
  - Oracle Utilities Service and Measurement Data Foundation application

Oracle Utilities Meter Data Management application

Refer to chapter "Installing Oracle Utilities Meter Data Management - Initial Installation" of the Oracle Utilities Meter Data Management *Installation Guide* for the steps involved in installing each of the above components.

### **Demo Installation**

This installation type is applicable when installing a demo application of Oracle Utilities Meter Data Management for demonstration or training purposes. For a demo install, you must install all of the following components:

Demo Database components

Refer to the "Demo Install" section of the Oracle Utilities Meter Data Management Database Administrator's Guide for more information.

- Application components
  - Oracle Utilities Application Framework application
  - Oracle Utilities Application Framework Single Fix Pre-Requisite Rollup for Oracle Utilities Service and Measurement Data Foundation
  - Oracle Utilities Service and Measurement Data Foundation application
  - Oracle Utilities Meter Data Management application

Refer to chapter "Installing Oracle Utilities Meter Data Management - Demo Installation" of the Oracle Utilities Meter Data Management Installation Guide for the steps involved in installing each of the above components.

### **Upgrade Installation**

This installation type is applicable when upgrading Oracle Utilities Meter Data Management from version 2.1.0.3.0 and 2.2.0.0.0 to version 2.2.0.1.0. For an upgrade, you must upgrade all of the following components:

**Note:** Customers who have a version prior to 2.1.0.3 must install 2.1.0.3 before upgrading to 2.2.0.1.0.

Database components

Refer to the "Upgrade Install" section of the Oracle Utilities Meter Data Management Database Administrator's Guide for more information.

- Application components
  - Oracle Utilities Application Framework application
  - Oracle Utilities Application Framework Single Fix Pre-Requisite Rollup for Oracle Utilities Service and Measurement Data Foundation
  - Oracle Utilities Service and Measurement Data Foundation application
  - Oracle Utilities Meter Data Management application

Refer to chapter "Upgrading Oracle Utilities Meter Data Management" in the Oracle Utilities Meter Data Management Installation Guide for the steps involved in upgrading each of the above components.

## Recommendations for Creating a Production Environment

For a production environment, Oracle recommends that you complete the Initial Installation installation type. If there is any custom configuration that needs to be migrated from a development or "gold" environment into production, the migration can be done by using the Configuration Migration Assistant (CMA). Please refer to the appendix "Configuration Migration Assistant" in the *Oracle Utilities Meter Data Management Configuration Guide* for more details about CMA.

Oracle does not recommend creating a production environment by using the Demo Installation installation type, or by cloning an existing Demo installation.

## **Media Pack Components**

The Oracle Utilities Meter Data Management Media Pack consists of the following packages:

## **Documentation Packages**

- Oracle Utilities Meter Data Management V2.2.0.1.0 Quick Install Guide
- Oracle Utilities Meter Data Management V2.2.0.1.0 Release Notes
- Oracle Utilities Meter Data Management V2.2.0.1.0 Supplemental Documentation
- Oracle Utilities Meter Data Management V2.2.0.1.0 User Documentation
- Oracle Utilities Meter Data Management V2.2.0.1.0 Install Documentation
- Oracle Utilities Meter Data Management V2.2.0.1.0 User Documentation

## **Installation Packages**

- Oracle Utilities Meter Data Management V2.2.0.1.0 Reports
- Oracle Utilities Meter Data Management V2.2.0.1.0 Demo
- Oracle Utilities Meter Data Management V2.2.0.1.0 Multiplatform
- Oracle Fusion Middleware 12c (12.1.3.0.0) WebLogic Server and Coherence
- Oracle Fusion Middleware 12c (12.2.1.1.0) WebLogic Server and Coherence

# Supported Platforms and Hardware Requirements

The following sections provide information on the supported platforms and requirements, including:

- Operating Systems and Application Servers
- Hardware and Web Browser Requirements
- Application Server Memory Requirements
- Support for Software Patches and Upgrades

## **Operating Systems and Application Servers**

The table below details the MINIMUM operating system and application server combinations on which this version of Oracle Utilities Meter Data Management is supported.

| Operating System and<br>Web Browser<br>(Client)                                 | Operating<br>System<br>(Server)                                 | Chipset | Application<br>Server                    | Database            |
|---------------------------------------------------------------------------------|-----------------------------------------------------------------|---------|------------------------------------------|---------------------|
| Microsoft Windows OS<br>7, 8.1, 10<br>(Internet Explorer 11,<br>Firefox ESR 45) | AIX 7.1 TL01+<br>AIX 7.2 TL00+                                  | POWER   | WebLogic 12.1.3.0+<br>WebLogic 12.2.1.1+ | Oracle<br>12.1.0.1+ |
|                                                                                 | Oracle Linux 6.5+, 7.x<br>(based on Red Hat Enterprise Linux )* | x86_64  | WebLogic 12.1.3.0+<br>WebLogic 12.2.1.1+ | Oracle<br>12.1.0.1+ |
|                                                                                 | Oracle Solaris 11                                               | SPARC   | WebLogic 12.1.3.0+<br>WebLogic 12.2.1.1+ | Oracle<br>12.1.0.1+ |
|                                                                                 | Windows Server 2012 R2<br>(Not supported in production)         | x86_64  | WebLogic 12.1.3.0+<br>WebLogic 12.2.1.1+ | Oracle<br>12.1.0.1+ |

Refer to the Product Support Matrix (Doc ID 1454143.1) on Oracle Support to determine if support for newer versions of the listed products have been added.

Please note the following:

• Version numbers marked with a "+" are the MINIMUM version supported. That version and all future 4th digit updates will be supported.

**Example**: Oracle 12.1.0.1 + means that 12.1.0.1 and any higher 12.1.0.x versions of Oracle are supported.

\* An "x" indicates that any version of the digit designed by the "x" is supported.

**Example**: Linux 7.x indicates that any version of Linux 7 (7.0, 7.1, 7.2 etc) will be supported.

#### Windows Server

• Windows Server is **not** supported for Production environments. Wherever Windows Server is referenced within this guide, it is supported for Test or Development environments **only**.

#### WebLogic Server

- WebLogic Server Standard and Enterprise Edition 10.3.6 are supported for both embedded and native installations. Starting at Weblogic 12.2.\*, embedded installations will be not be supported. Only the native installation will be supported.
- WebLogic Server Enterprise Edition is required if using application clustering.
- Customers must download Oracle WebLogic Server from the Oracle Software Delivery Cloud.

#### **Oracle Database Server**

The following Oracle Database Server editions are supported:

- Oracle Database Enterprise Edition
- Oracle Database Standard Edition

**Note**: Oracle Database Enterprise Edition and the Partitioning and Advanced Compression options are strongly recommended in all situations.

#### **Oracle VM Support**

This version of Oracle Utilities Meter Data Management is supported on Oracle VM Server for x86 for supported releases of Oracle Linux and Microsoft Windows operating systems.

Refer to My Oracle Support knowledge base article 249212.1 for Oracle's support policy on VMWare.

Hardware and Web Browser Requirements

#### Client Side Hardware Requirements

| Configuration | Processor                                                                | Memory (RAM) | Monitor (Display)           |
|---------------|--------------------------------------------------------------------------|--------------|-----------------------------|
| Minimum       | Pentium IV - 2.0 GHz                                                     | 1024 MB      | 1024X768**<br>16-bit Color  |
| Recommended*  | Pentium IV -3.0+ GHz,<br>(or)<br>any Core 2 Duo<br>(or)<br>any Athlon X2 | 2048 MB      | 1280X1024**<br>32-bit Color |

\* The Recommended configuration supports better performance of the client.

\*\* To reduce the amount of scrolling required for pages that are longer than 768 or 1024 pixels, consider placing a monitor into vertical position (with narrow side on the bottom).

#### Web Browser Requirements

The web browsers listed below are supported when used on each of the operating systems indicated:

| Browsers                               | Windows OS                               |
|----------------------------------------|------------------------------------------|
| Internet Explorer 11<br>Firefox ESR 45 | Microsoft Windows OS 7, 8.1, 10 (64-bit) |

## **Application Server Memory Requirements**

For each application server environment a minimum of 4 GB of real memory is required, plus 6 GB of swap space. The approximate disk space requirements in a standard installation are as follows (the size represents the MINIMUM required):

| Location                                                                     | Size         | Usage                                                                                                    |
|------------------------------------------------------------------------------|--------------|----------------------------------------------------------------------------------------------------|
| \$SPLEBASE                                                                   | minimum      | This is the location where the application and<br>framework get installed.<br>Startup, shutdown and other online log files<br>are stored here. The size and space that is used<br>should be monitored because various<br>debugging options can significantly affect the<br>size of log files. |
| \$SPLAPP                                                                     | minimum      | This location is used for storing batch log files<br>and output from batch jobs. The size of this<br>space should be influenced by which batches<br>are run and how often, and the amount of<br>debugging information that is collected.                                                      |
| Location of<br>the<br>application<br>web work files<br>on the web<br>servers | minimum      | This location is used by various web server<br>vendors to expand the application. It should<br>be considered when installing these products.<br>Refer to the individual web server<br>documentation to determine the location of<br>the temporary files.                                      |
| Installation<br>Temporary<br>Area                                            | 4 GB         | The application gets installed from this location. You need enough space to un-<br>compress the files and install the application.                                                                                                    |
| Oracle Data<br>Area                                                          | 4 GB minimum | This location is where the Oracle database data<br>files are stored. The size of this space should<br>be based on the requirements of the<br>production environment. For an initial or<br>demo database install 4 GB should be<br>sufficient.                                                 |

## **Support for Software Patches and Upgrades**

Due to the ongoing nature of software improvement, vendors will periodically issue patches and service packs for the operating systems, application servers and database servers on top of specific versions that Oracle products have already been tested against.

If it is necessary to apply an upgrade, please do so in a test environment that is running on the same platform as your production environment prior to updating the production environment itself. The exception to this is Hibernate software version 4.1.0. This version should not be upgraded.

Always contact Oracle Support prior to applying vendor updates that do not guarantee backward compatibility.

# **Planning the Installation**

This chapter provides information for planning an Oracle Utilities Meter Data Management installation, including:

- Before You Install
- Prerequisite Software List
- Installing Prerequisite Software
- Readiness Checklist

## **Before You Install**

Refer to My Oracle Support for up-to-date additional information about installing Oracle Utilities Meter Data Management.

## Prerequisite Oracle Utilities Application Framework Patches

Oracle Utilities Application Framework patches must be installed prior to installing Oracle Utilities Meter Data Management. Refer to the [Product] Release Notes for more information.

## **Embedded vs Native/Clustered Installation**

By default, Oracle Utilities Application Framework uses Oracle WebLogic in embedded mode. This means the Oracle WebLogic installation is essentially pointed to the product installation and the executables of Oracle WebLogic are only used to execute the code. This has the advantage of being simple and quick to implement with the Oracle Utilities Application Framework generating a simple configuration for Oracle WebLogic to use.

If you want to take advantage of more advanced WebLogic features such as high performance (multiple managed servers) and high availability (clustering) configuration, do not use the embedded install. Rather, use the native/clustered installation which allows you to deploy the Oracle Utilities Application Framework JEE components within Oracle WebLogic, as you would with other JEE applications.

## **Application Server Clustering**

If you are considering application server clustering, refer to the following whitepaper, available on My Oracle Support, for additional information:

- Implementing Oracle ExaLogic and/or Oracle WebLogic Clustering (Doc ID: 1334558.1)
- Additional information about Weblogic clustering can be found at http:// docs.oracle.com/cd/E17904\_01/web.1111/e13709/toc.htm.

## Native Mode in WebLogic

If you plan on using the Oracle Utilities Application Framework in native mode within Oracle WebLogic (as opposed to embedded mode), refer to the whitepaper titled: "Native Installation Oracle Utilities Application Framework (Doc Id: 1544969.1) on My Oracle Support.

## **Directory Names**

Directory cannot contain whitespace characters.

## **Prerequisite Software List**

Before you install Oracle Utilities Meter Data Management, you must install prerequisite software.

Refer to the respective installation documentation of the software for instructions on downloading and installing.

## Prerequisite Software for Database Server

The prerequisite software for the database component of Oracle Utilities Meter Data Management is as follows:

- Oracle Database Server 12.1.0.1+ This is required for installing the database component of the Oracle Utilities Meter Data Management product. The following version of the database server is supported:
  - Oracle Database Enterprise Edition

**Note:** Oracle Database Enterprise Edition and the Partitioning and Advanced Compression options are strongly recommended in all situations.

## **Prerequisite Software for Application Server**

The prerequisite software for the application component of Oracle Utilities Meter Data Management is as follows:

- Oracle Database 12c Client
- JDK 1.8.0\_102+ (64-bit)
- Oracle WebLogic 12c (12.1.3.0+) or Oracle WebLogic 12c (12.2.1.1+)

**Note**: For 12.2.1.1+, only WebLogic Fusion Middleware Infrastructure Installer should be used.

Hibernate 4.1.0 Final, Hibernate 5.5.4 Final

### Web Browser Requirements

The web browsers listed below are supported when used on each of the operating systems indicated:

| Browsers                               | Windows OS                               |
|----------------------------------------|------------------------------------------|
| Internet Explorer 11<br>Firefox ESR 45 | Microsoft Windows OS 7, 8.1, 10 (64-bit) |

## Installing Prerequisite Software

Refer to the section "Installing Prerequisite Software" in the Oracle Utilities Meter Data Management Installation Guide for detailed instructions on installing the prerequisite software.

## **Readiness Checklist**

The following checklist will guide you through the installation process of Oracle Utilities Meter Data Management. The details for each step are presented in the Oracle Utilities Meter Data Management Installation Guide.

- 1. Confirm recommended hardware is ready. Refer to **Supported Platforms and Hardware Requirements** for more details.
- 2. Install prerequisite software, refer to Prerequisite Software List for more details.
- 3. Ensure that you have downloaded Oracle Utilities Meter Data Management components.
- 4. Go through the installation and configuration worksheets to understand the configuration menu.
- 5. Determine type of the installation:
  - Initial Installation For initial installation follow the instructions mentioned in Oracle Utilities Meter Data Management Installation Guide.

- **Demo Installation** For demo installation follow the instructions mentioned in *Oracle Utilities Meter Data Management Installation Guide*.
- **Upgrade Installation** For upgrade installation follow the instructions mentioned in *Oracle Utilities Meter Data Management Installation Guide*.
- 6. Perform post-installation tasks.

# Installing Oracle Utilities Meter Data Management - Initial Installation

This chapter provides an overview of installing Oracle Utilities Meter Data Management from scratch. This chapter includes:

- Before You Install
- Initial Installation Procedure

## **Before You Install**

Refer to My Oracle Support for up-to-date additional information on Oracle Utilities Meter Data Management.

## **Initial Installation Procedure**

The initial installation procedure consists of:

- Database Component Installation
- Application Components Installation

### **Database Component Installation**

Installation of the database component of Oracle Utilities Meter Data Management must be complete before you can proceed with the following sections. Refer to the section **Initial Install** of the *Oracle Utilities Meter Data Management Database Administrator's Guide*, which provides instructions on installing the database component.

## **Application Components Installation**

Refer to the chapter **Installing Oracle Utilities Meter Data Management - Initial Installation** of the *Oracle Utilities Meter Data Management Installation Guide*, which provides instructions on installing the application components.

## Installing Oracle Utilities Meter Data Management - Demo Installation

This chapter provides an overview of the instructions for setting up a demo application of Oracle Utilities Meter Data Management useful for demonstration or training purposes. This chapter includes:

- Before You Install
- Demo Installation Procedure

## **Before You Install**

Refer to My Oracle Support for up-to-date additional information on Oracle Utilities Meter Data Management.

## **Demo Installation Procedure**

The demo installation procedure consists of:

- Database Component Installation
- Application Components Installation

## **Database Component Installation**

Installation of the database component of Oracle Utilities Meter Data Management must be complete before you can proceed with the following sections. Refer to the section **Demo Install** of the *Oracle Utilities Meter Data Management Database Administrator's Guide*, which provides instructions on installing the database component with pre-populated demo data.

## **Application Components Installation**

Refer to the chapter **Installing Oracle Utilities Meter Data Management - Demo Installation** of the *Oracle Utilities Meter Data Management Installation Guide*, which provides instructions on installing the application components.

## Upgrading Oracle Utilities Meter Data Management

This chapter provides an overview of upgrading Oracle Utilities Meter Data Management from version 2.1.0.3.0 or 2.2.0.0 to version 2.2.0.1.0. It includes:

- Before You Upgrade
- Upgrade Procedure

## **Before You Upgrade**

Review the list of operating system, application server and database server combinations that Oracle Utilities Meter Data Management is certified to operate on, in the chapter Supported Platforms and Hardware Requirements.

For further assistance, contact My Oracle Support before you upgrade.

## **Upgrade Procedure**

The initial installation procedure consists of:

- Database Component Upgrade
- Application Components Upgrade

## **Database Component Upgrade**

Upgrade of the database component of Oracle Utilities Meter Data Management must be complete before you can proceed with the following sections. Refer to the chapter **Upgrade Install** of the *Oracle Utilities Meter Data Management Database Administrator Guide*, which provides instructions on upgrading the database component.

## **Application Components Upgrade**

Refer to the chapter **Upgrading Oracle Utilities Meter Data Management** of the *Oracle Utilities Meter Data Management Installation Guide*, which provides instructions on installing the application components.

# Appendix A

## Additional Information for Installing Other Oracle Software

Please read this section and the follow directions if you purchased a license from Oracle for Oracle WebLogic.

## Oracle WebLogic

Customers must download Oracle WebLogic Server from the Oracle Software Delivery Cloud. The version of Oracle WebLogic Server is in the Oracle Utilities Meter Data Management Supported Platforms Summary section.

**Note:** If you install a temporary license for Oracle WebLogic, please note that this license is limited to 5 non-current users. You will need to install the full license.

## Install the Oracle WebLogic License

To apply a full license you will need to complete the following steps:

- 1. The license keys for Oracle WebLogic products are located at: http://licensecodes.oracle.com/bea.html
- 2. The following products are supported: Oracle WebLogic Server Standard Edition and Oracle WebLogic Server Enterprise Edition.
- 3. At the time of release of this document the license key on the web site for Oracle WebLogic Server Standard Edition is BEA WebLogic Server Advantage Edition. The license key for Oracle WebLogic Server Enterprise Edition on the web site is BEA WebLogic Server Premium Edition.
- 4. Shut down the Oracle Utilities Meter Data Management application server.
- 5. Follow the instructions from the Oracle WebLogic installation document to install the license key.
- 6. Start the Oracle Utilities Meter Data Management application server.